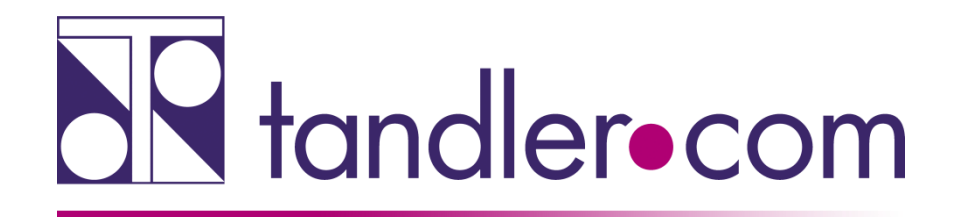

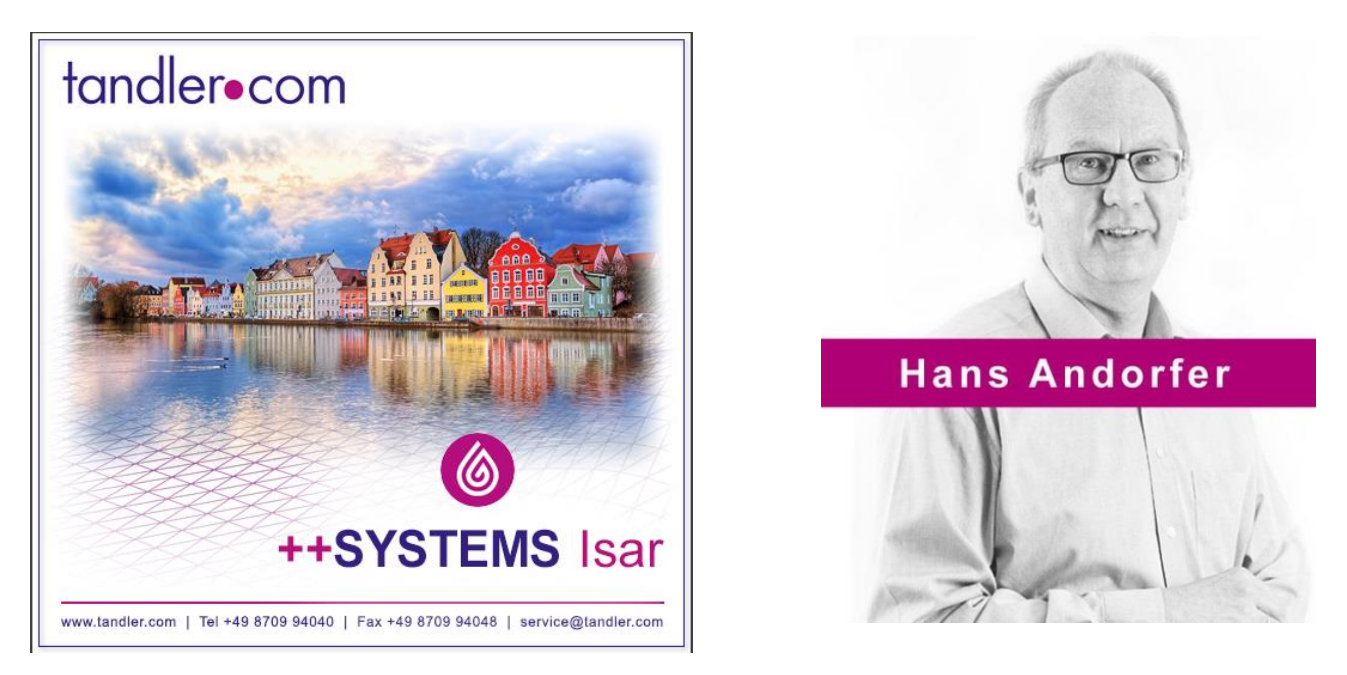

# ++SYSTEMS Isar - Neuerungen

# Rechnen Sie mit uns!

tandler.com GmbH | Am Griesberg 25-27 | D-84172 Buch am Erlbach | Tel. +49 8709 940-47 | hans.andorfer@tandler.com

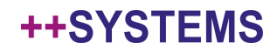

Um ++SYSEMS im Home-Office nutzen zu können gibt es folgende Möglichkeiten.

1. Anwendung, und Einzelplatzdongle wandern mit ins Home-Office. Daten wahlweise ebenfalls oder Zugriff über VPN ins Firmennetzwerk.

2. Anwendung läuft auf Home-PC – Lizenzzugriff auf Serverdongle über VPN ins Firmennetz. Hier ist zwingend ein Serverdongle (rot) erforderlich. Zumeist ist es zudem erforderlich den Dongletreiber auf dem Home-PC zu konfigurieren. [http://localhost:1947](http://localhost:1947/) startet das Admin Control Center des Dongle-Treibers

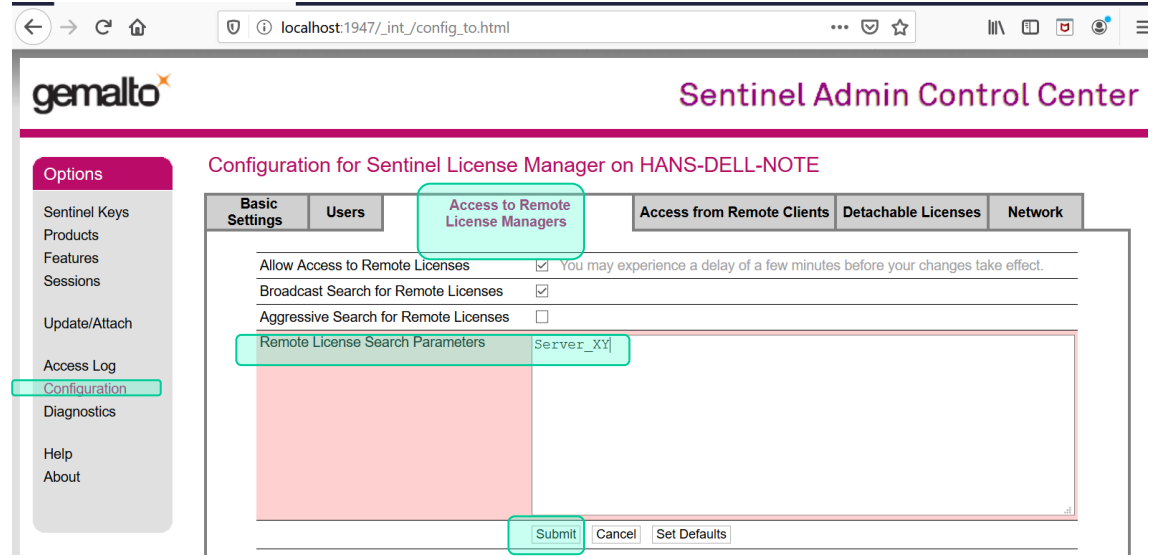

Tragen Sie unter "Remote License Search Parameters" den Namen des Rechners ein an dem der Dongle gesteckt ist. - Submit

### tandler•com

3. Über VPN eine "Terminal Sitzung" auf einem Rechner im Firmennetzwerk – darüber mit ++SYSTEMS arbeiten.

Auch dies läuft nur über einen Serverdongle im Firmennetzwerk da "Terminaldienste" erkannt werden und ein Einzelplatzdongle dies nicht unterstützt. Einstellungen zum Zugriff über das Admin Control Center des Dongletreibers sind nicht nötig

Sie wollen umsteigen, von Einzelplatzdongle auf Serverdongle?

Kontaktieren Sie uns: [service@tandler.com](mailto:service@tandler.com)

Frau Diana Geis oder Frau Anja Angermair beraten Sie gerne

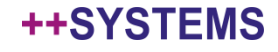

# Voraussetzung zur Nutzung der neuen Version ist ein gültiger Lizenzdongle!

Kunden mit Softwarepflegevertrag erhalten Dongleupdates rechtzeitig per mail zugesandt. Diese müssen aber auch auf den Dongle übertragen werden! Anleitung wird mitgeliefert.

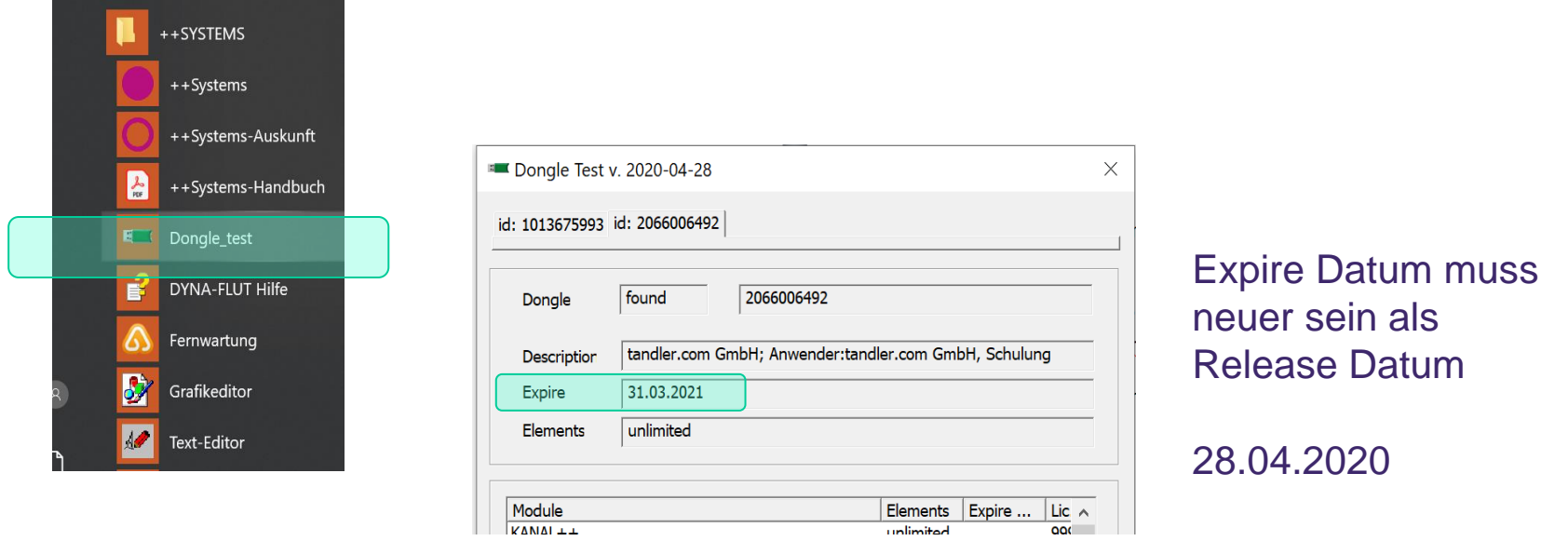

# Keine gültige Lizenzinformation – service@tandler.com

# tandler•com

Es wird empfohlen die Vorversion ++SYSTEMS zu deinstallieren und danach die aktuelle Version zu installieren. Dabei wird auch der Dongletreiber auf den aktuellen Stand gebracht.

Laden Sie sich dazu das Installationsimage herunter:

https://tandler.com/de/downloads/updates

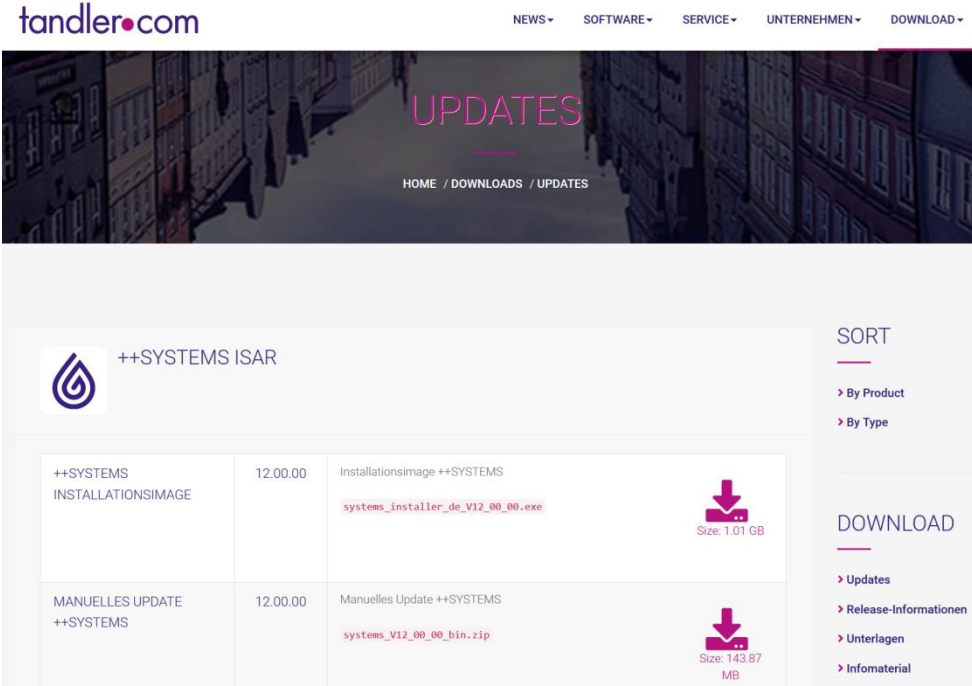

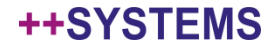

Wer bereits eine Version größer gleich V11.03.63 installiert hat kann sich auch über: MANUELLES UPDATE ++SYSTEMS ein komprimiertes bin Verzeichnis samt Unterordnern herunterladen. Dieses ist dann komplett auszutauschen – nicht "drüberkopieren"

Der Dongletreiber wird dabei nicht aktualisiert – dies ist aber bedingt durch Windows10 Service Packs zu empfehlen.

++systemsupdate.exe ist derzeit für Version ++SYSTEMS-Isar noch nicht möglich

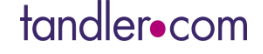

# Neuer Login auf tandler.com

# Beim ersten Login mit den bisherigen Zugangsdaten über Kundennummer anmelden

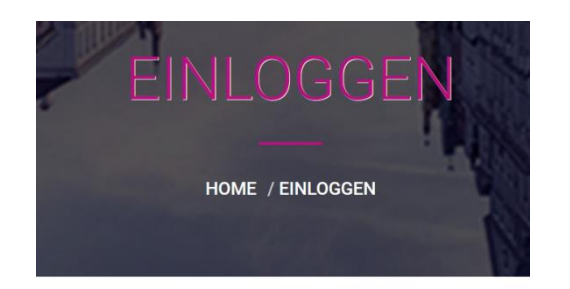

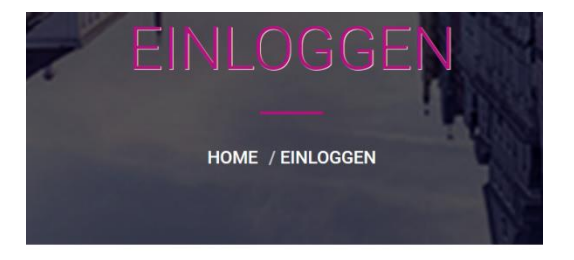

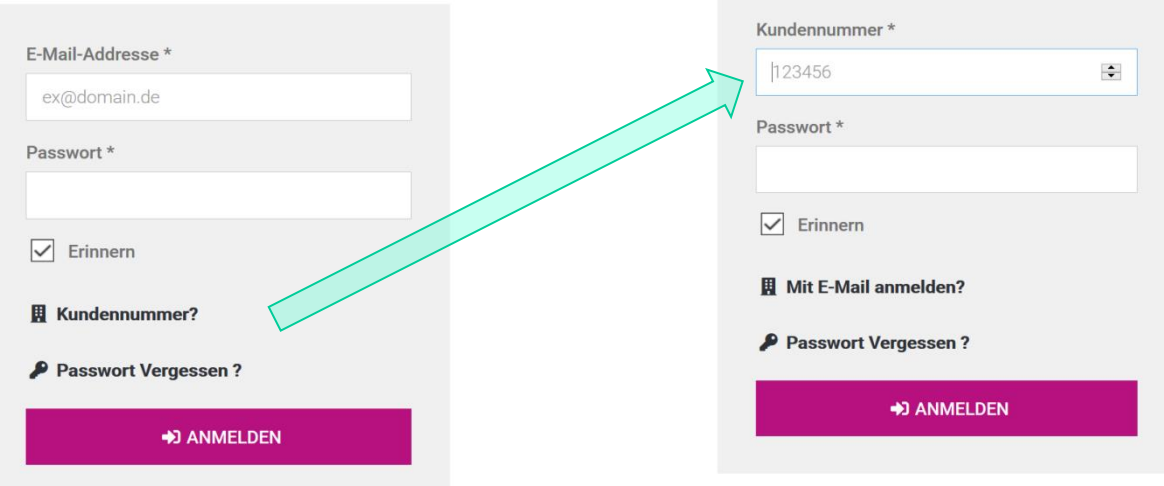

# Probleme mit einloggen? -> service@tandler.com

tandler•com

# Ihre persönlichen Informationen

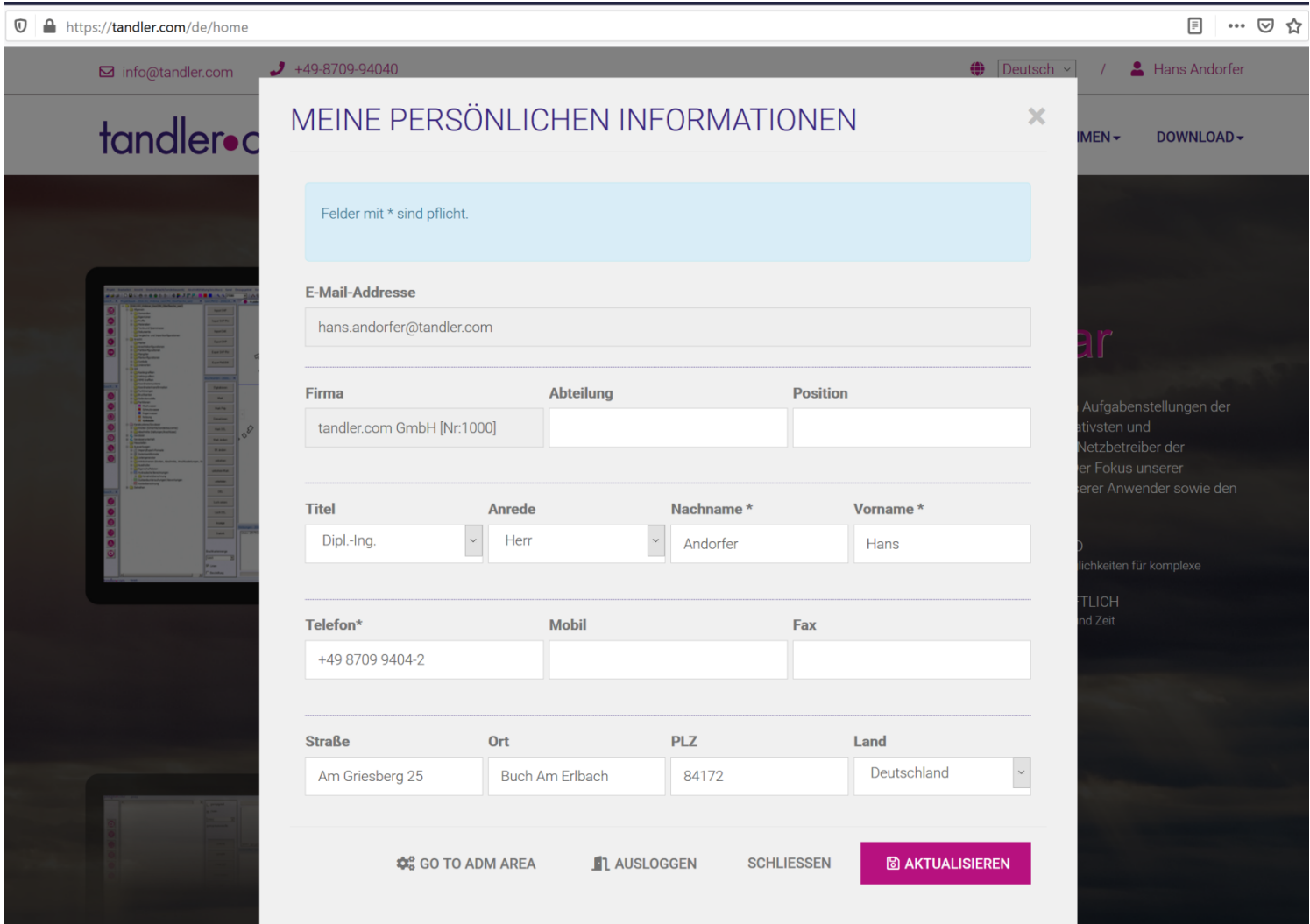

# tandler•com

++SYSTEMS

Bestehende Projekte lassen sich normal öffnen und weiterbearbeiten

Beim ersten Mal öffnen einer Projektdatei werden jedoch Anpassungen vorgenommen

Die individuellen regenspezifische Ergebnisse werden ausgelagert Dazu werden im Berechnungsordner jeder Hydraulikvariante zusätzlich .KPD Dateien angelegt

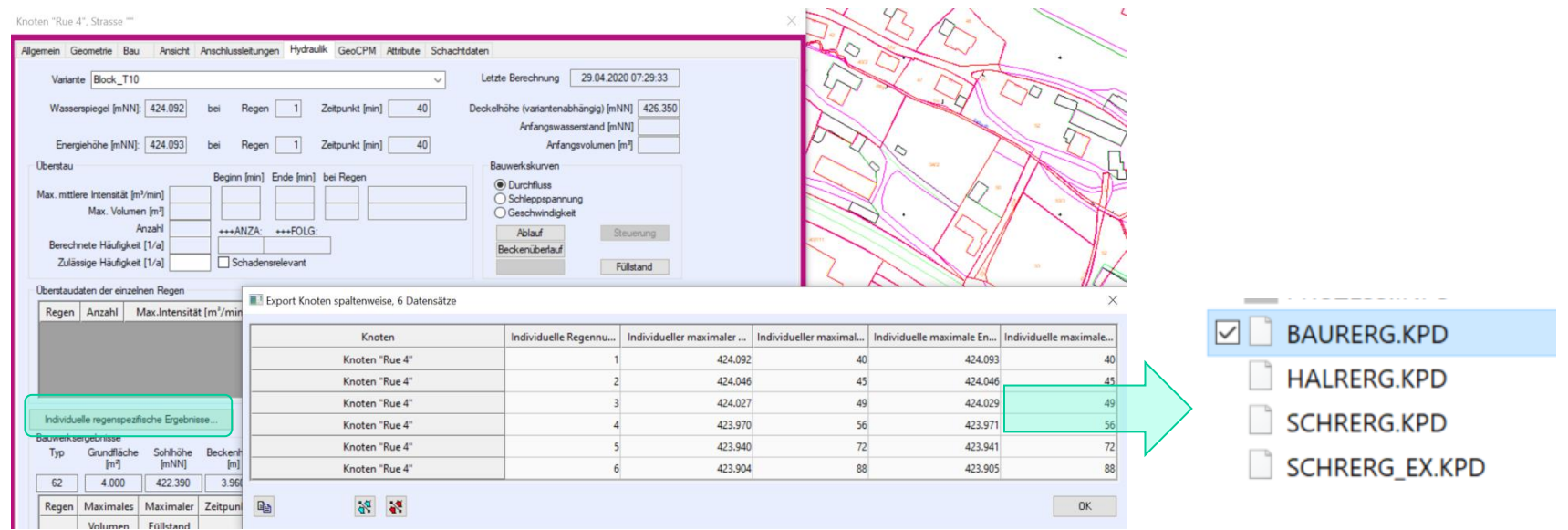

Hier exemplarisch für einen Schacht, zugleich Sonderbauwerk

### Die summierte Trockenwetterfließzeit wird beim ersten Öffnen für jede Haltung berechnet und gespeichert. Achtung! Dies kann etwas dauern, je nach Projektgröße mehrere Minuten

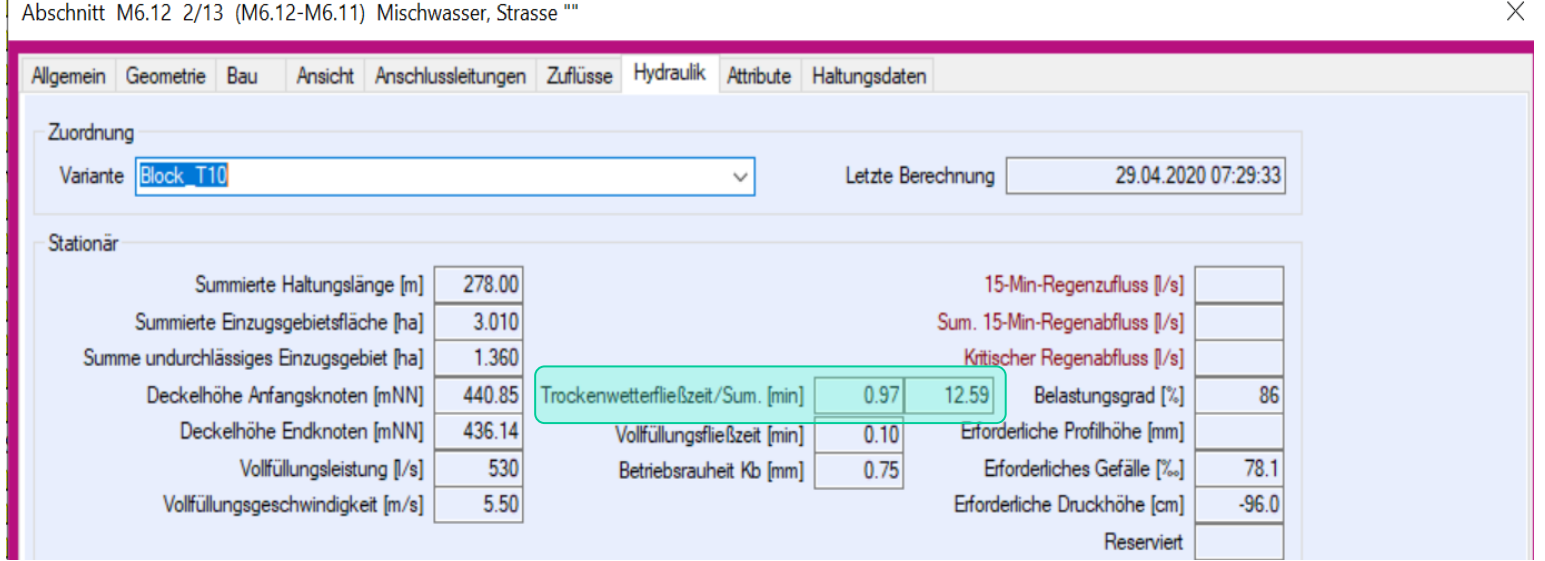

Bisher wurde dieser Wert beim Öffnen des Haltungsdialoges jedes Mal neu berechnet – dies führte dazu dass dieser Dialog verzögert geöffnet hat.

### tandler•com

 $\perp$ 

### In Projekten mit GeoCPM Geländemodellen wird zur schnelleren Bearbeitung ein Grobmodell mitgeführt

Unter Berechnung – Konfiguration (Berechnung) kann diese Option konfiguriert werden

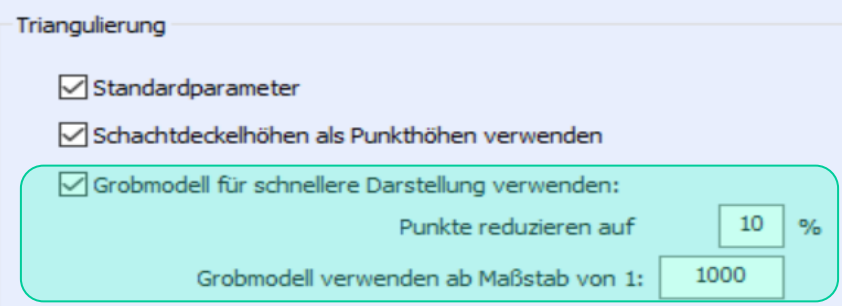

Als Standardvorgabe werden folgende Werte gesetzt

Das Grobmodell wird ab sofort beim neu erzeugen eines Geländemodells mit generiert und gespeichert Bei vorhandenen Geländemodellen muss das Grobmodell manuell erzeugt werden: Triangulieren und Ausdünnen – Erzeuge Grobmodell

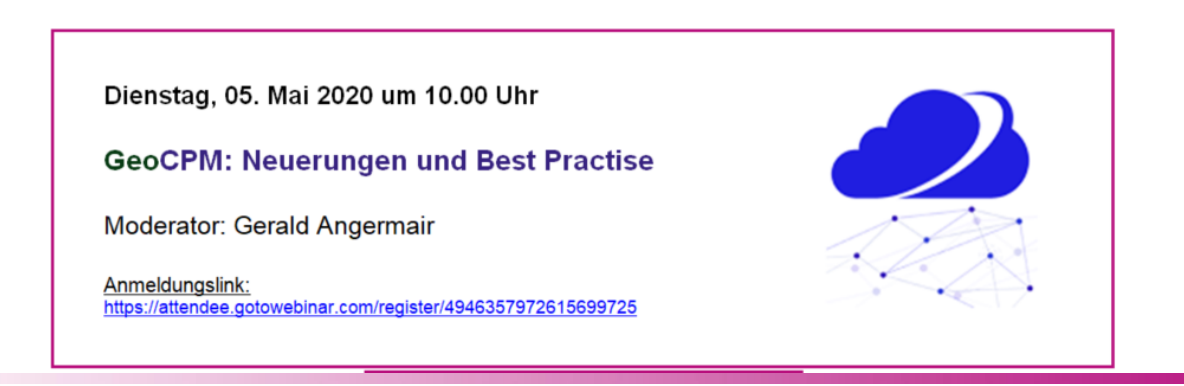

tandler•com

Bei der Installation wird im bin Ordner ein Unterordner IBAKPanoView erstellt, darin die Datei IbakLaunch.exe Bei Aufruf prüft das Programm ob eine frühere Version des Viewers installiert ist und bietet an diesen zu deinstallieren, danach den neuen zu Installieren

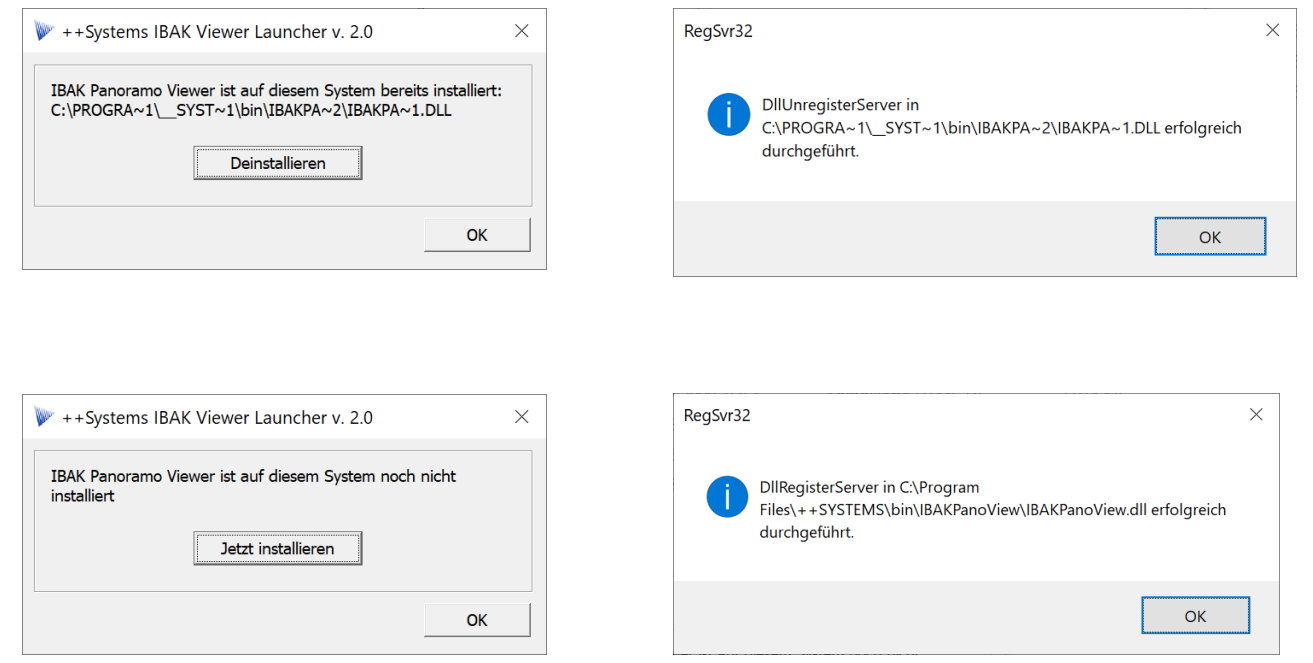

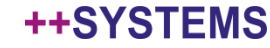

#### Statt zweites "Speichern" jetzt "weitere Speicheroptionen"

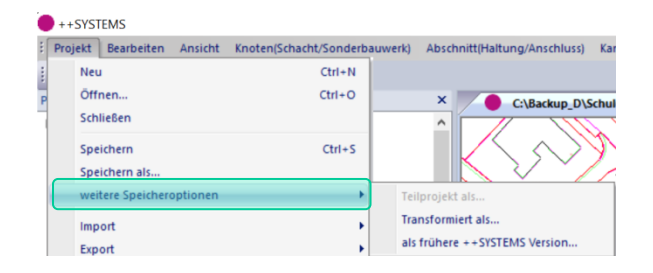

Import/Export – Formate für Koordinatentransformation jetzt auch per drag and drop übertragbar auf andere Projekte

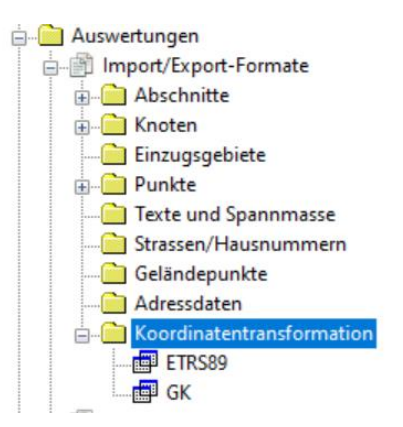

Das Objekt Koordinatentransformation selbst kann jedoch nicht Projektübergreifend kopiert werden

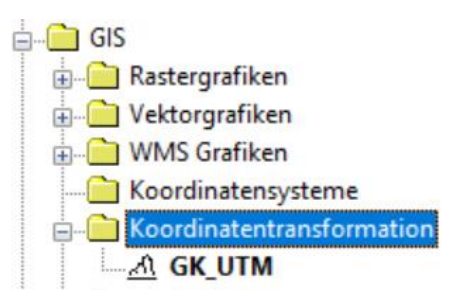

#### ++SYSTEMS

### Unter GIS – Rastergrafiken - Verbesserungen bei GeoTIFF Formaten bezüglich Farbgebung

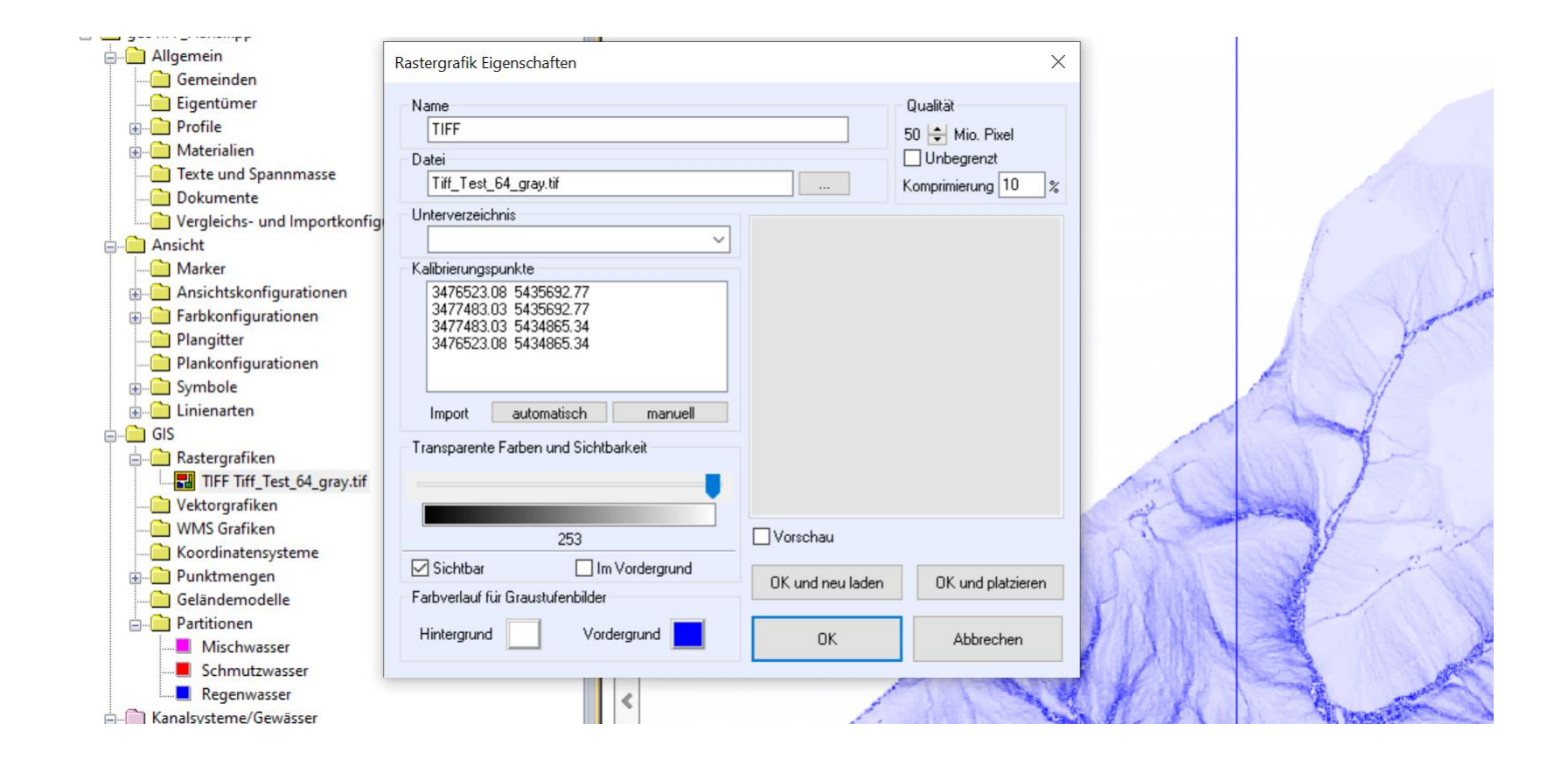

### tandler•com

# SYMBOLE - Farbgebung

Wurden bisher alle Elemente im Symbol mit der Farbe aus der Ansichtskonfiguration gefärbt werden zukünftig nur Objekte im Layer0 gefärbt, alle anderen Elemente behalten Ihre Originalfarbe.

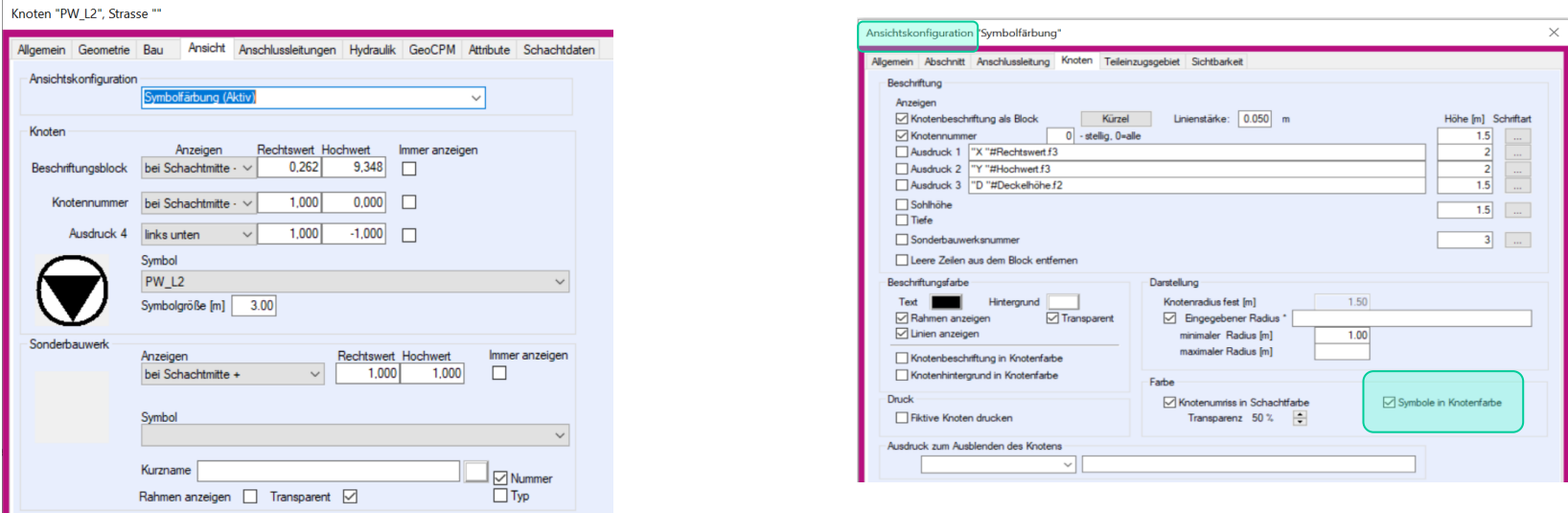

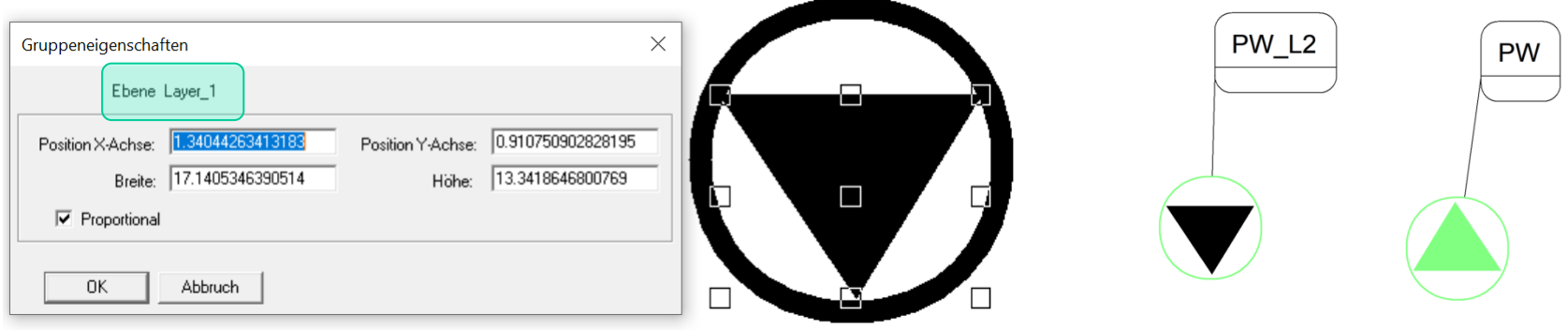

## tandler•com

# Markieren trifft Ignoriert

Die Funktion Markieren Oberhalb (Unterhalb) Grafentheoretisch (Fließtechnisch) ist erweitert um Mit Ignorierten (Ohne Ignorierten)

Damit können einfach "Stopstellen" eingebaut werden um beispielsweise nur bis zum oberhalb liegenden Sonderbauwerk zu markieren

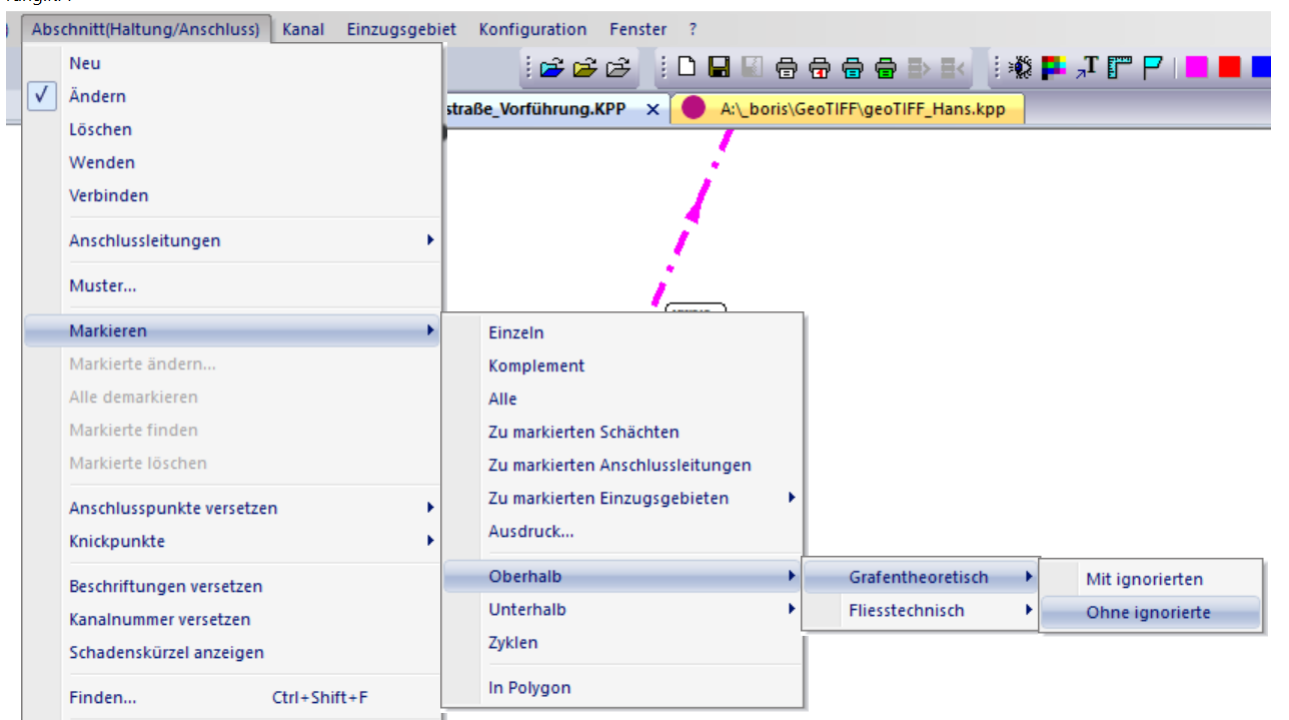

Die Funktion Bearbeiten Markieren Teilnetz wertet Ignorierte Haltungen aus, somit kann im Falle von parallelen Fließwegen eingegriffen werden

# tandler•com

Beim Export DXF wurde die Sanierungsbeschriftung aufgenommen

Die Geschwindigkeit bei der Druckausgabe mit großen DXF Hintergrundgrafiken wurde erheblich beschleunigt.

In der ersten Umsetzung gab es bei gedrehter Planausgabe noch Probleme, diese sind nun beseitigt.

Die Vordergrundfarbe einer DXF Datei im Lageplan zu setzen war kurzzeitig nicht möglich, ist behoben

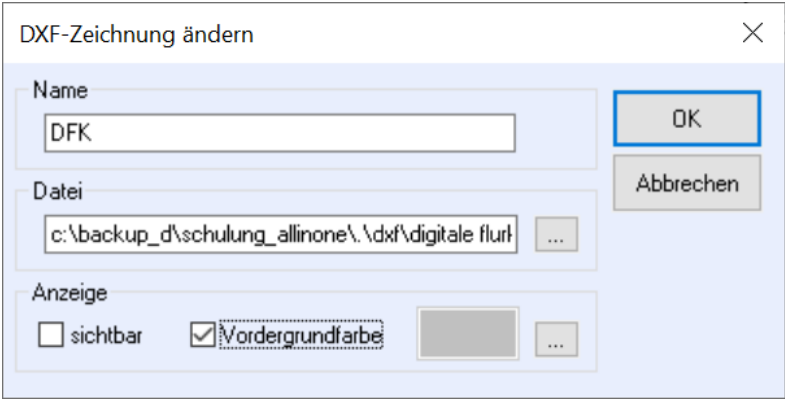

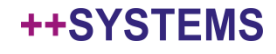

# Hydraulikvarianten

### Dimensionieren von Profilhöhen mit DYNA – überflüssige Optionen entfernt

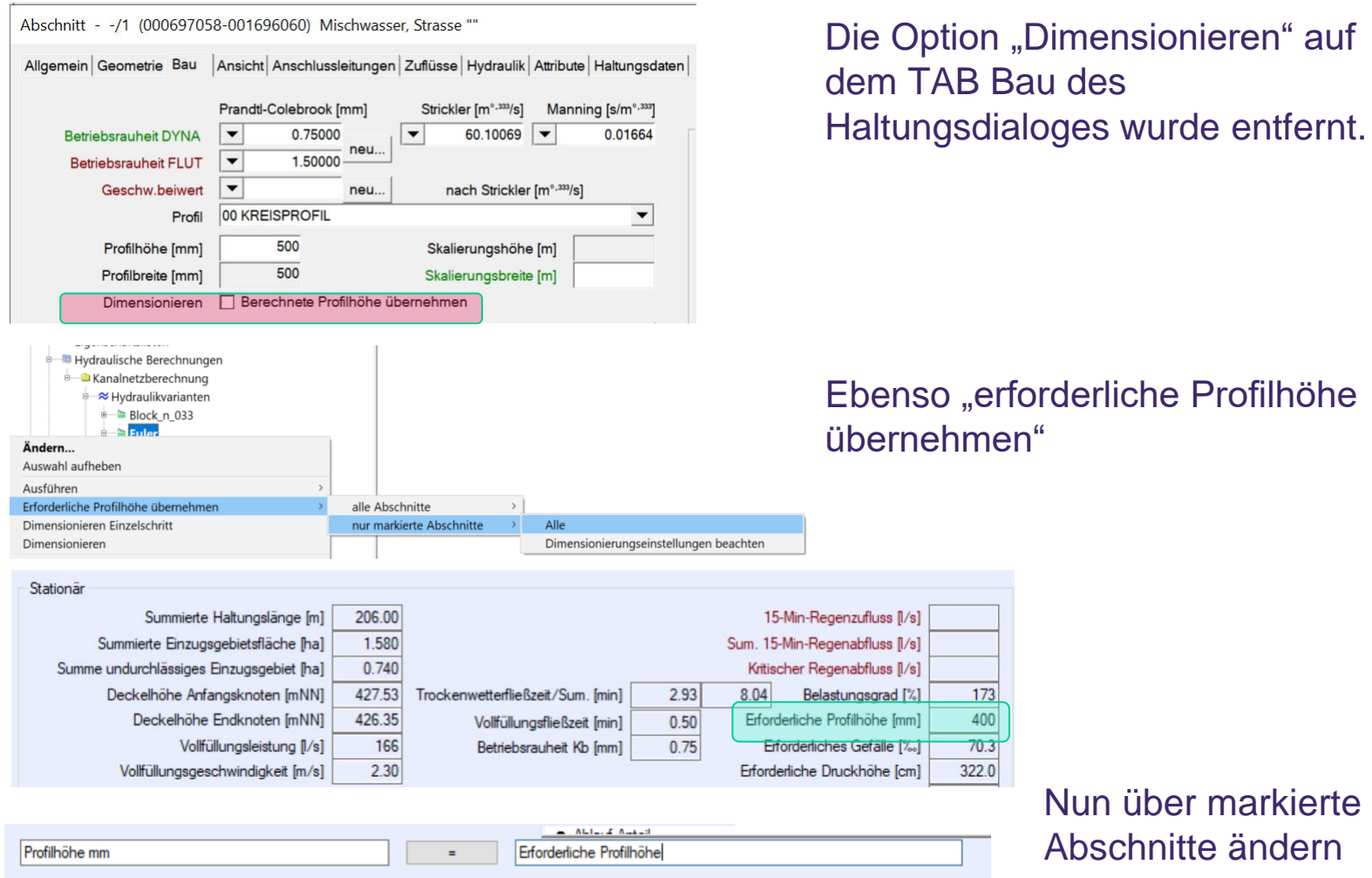

# tandler•com

# Hydraulikvarianten

#### Dimensionieren von Profilhöhen mit DYNA – Optionen angepasst

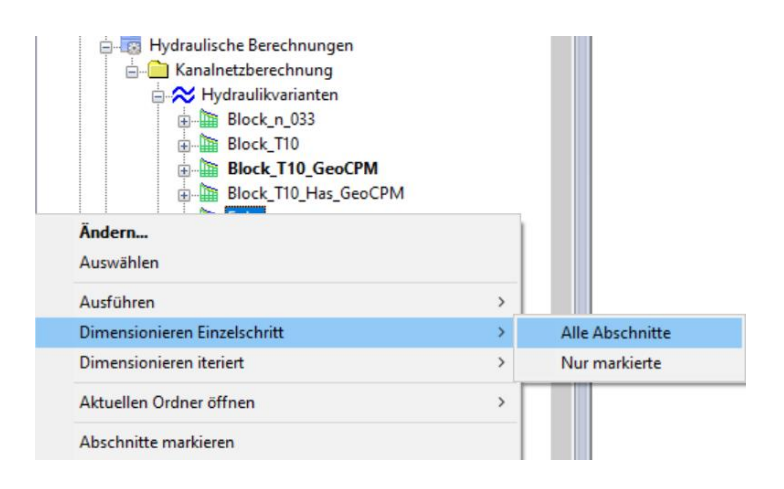

Die Hydraulikvariante hat zwei Optionen: Dimensionieren Einzelschritt Dimensionieren iteriert

Beide verzweigen auf Alle Abschnitte Nur markierte Abschnitte

Bei Dimensionieren Einzelschritt wird gerechnet und anschließend die erforderliche Profilhöhe übernommen.

Bei Dimensionieren iteriert wird gerechnet und anschließend die erforderliche Profilhöhe übernommen, damit neu gerechnet, erforderliche Profilhöhe übernommen…

Bis im berechneten Netz keine Profilvergrößerung mehr erforderlich ist.

Dies findet Anwendung bei der Zentralbeckenvariante eine Schmutzfrachtberechnung

### tandler•com

#### Checkbox "alle" Regen hinzugefügt

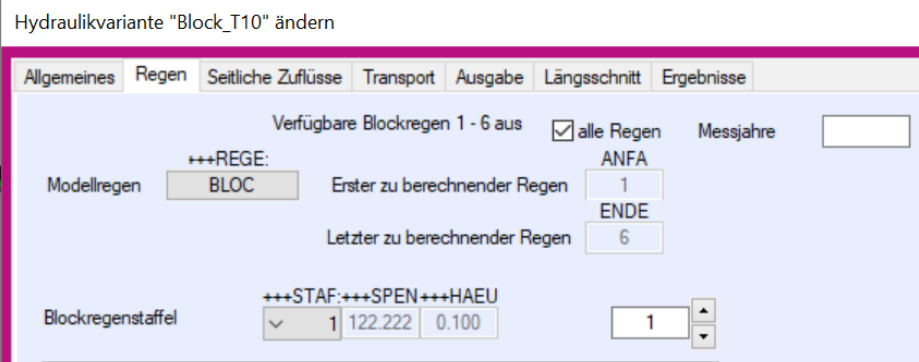

Nummer des automatisch erzeugten hydraulischen Längsschnittes als freies variantenabhängiges Attribut verfügbar

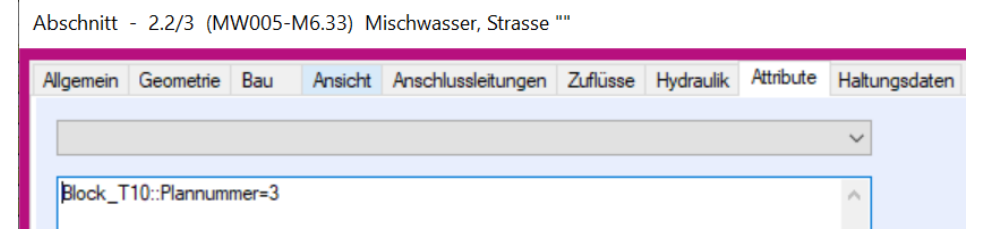

Auswerten von individuellen Regenspezifischen Ergebnissen

Individueller maximaler Abfluss Beckenüberlauf.max

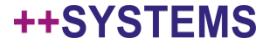

# Neben der Ausgabe im Meldungsfenster werden Warnungen und Fehler in einem Grid-Control ausgegeben

Die Prüfungen die bisher erst in DYNA erfolgten werden schrittweise in ++SYSTEMS übernommen

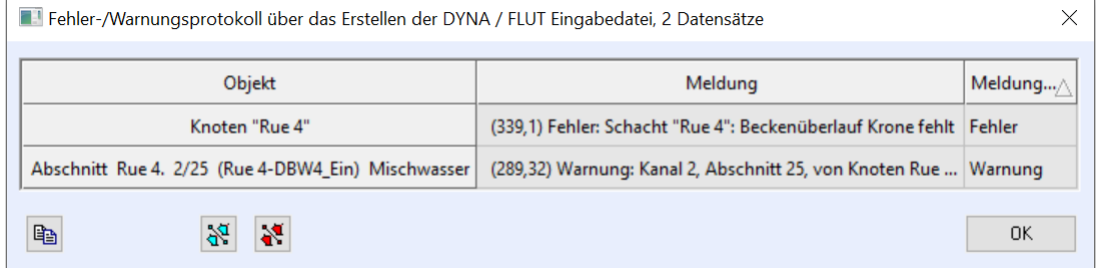

Rechtsklick auf Kanalsystem – Analysieren

Neu: Unvollständige Sonderbauwerke

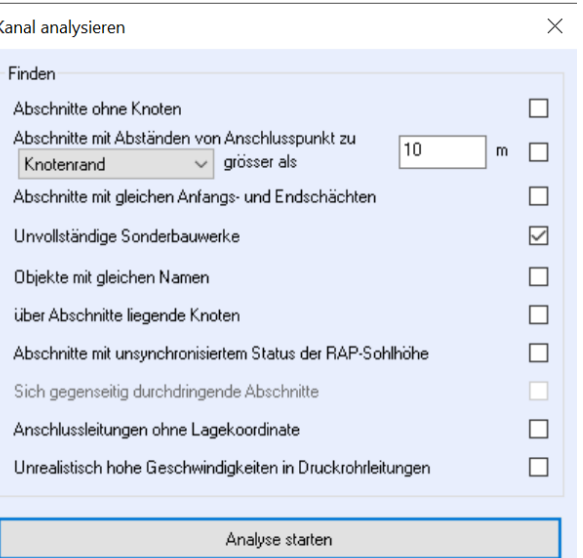

### tandler•com

Zur besseren Nutzung der vorhandenen Prozessorkerne ist es möglich lokal nicht nur einen DYNA Prozess zu starten, der alle Regen sequentiell zu rechnen hat, sondern mehrere DYNA Prozesse die jeweils eine Teilmenge der Regen parallel berechnen. Am Ende erfolgt die Zusammenfassung der Ergebnisse mit Listen- Längsschnitterstellung.

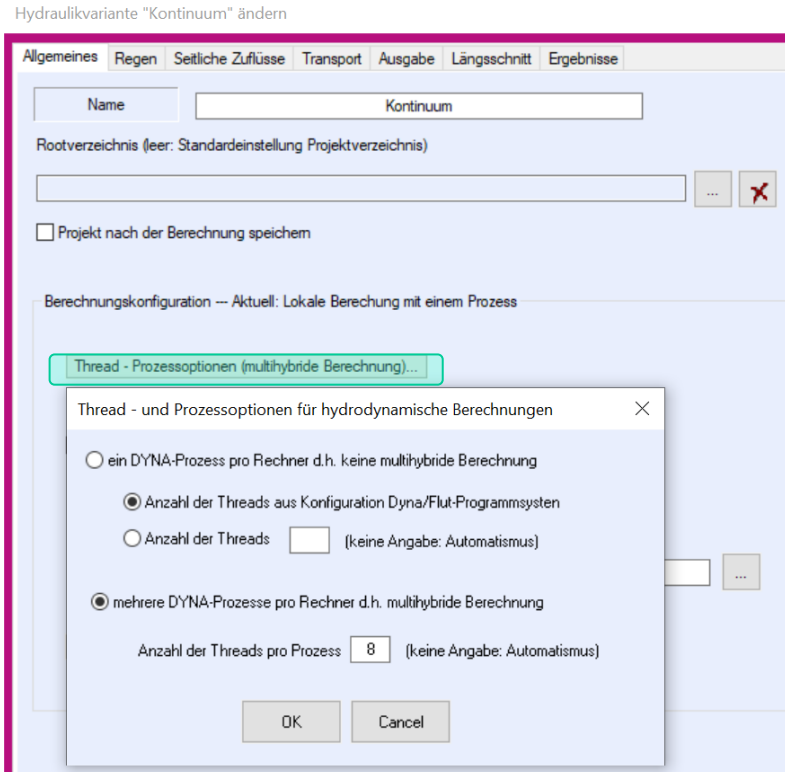

Bei mehr als 6 bis 8 logischen Prozessoren ist es sinnvoll diese Option zu nutzen. Voraussetzung ist dass mehr als ein Regen gerechnet wird. Es ist, da die Berechnung nur auf einem Rechner läuft, nur eine Lizenz DYNA notwendig

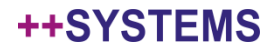

# DYNA verteilte multihybride Berechnung

Nutzen Sie die Rechenleistung in Ihrem Netzwerk – bei Interesse kontaktieren Sie uns

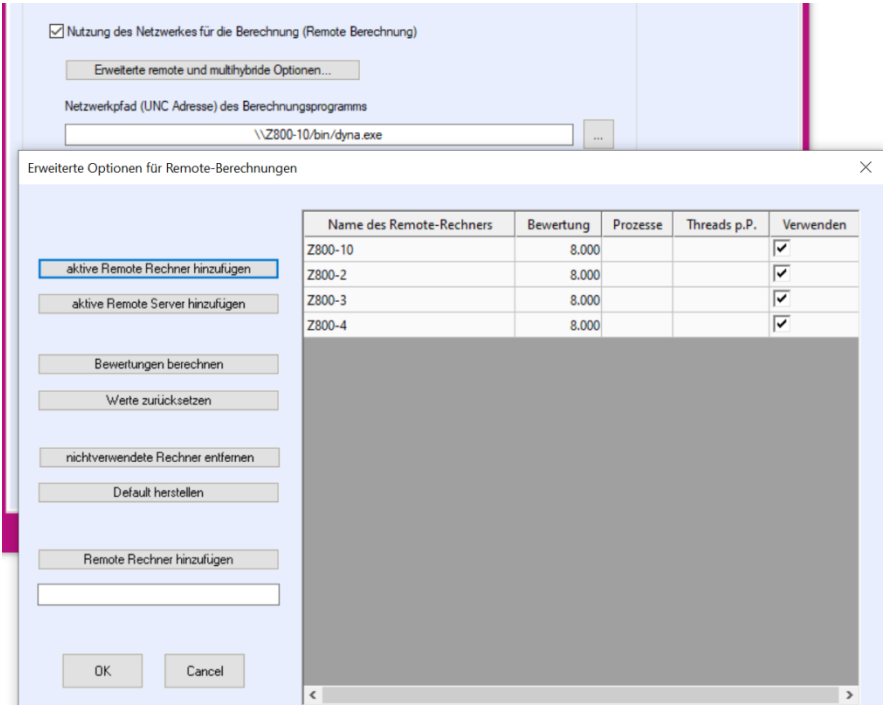

Wie bieten diese Berechnungen in unserem Netzwerk als Dienstleistung an.

# tandler•com

An Anschlussleitungen wird jetzt das Hauptobjekt – Haltung oder Schacht an dem die Leitung oder das Leitungsnetz angeschlossen ist.

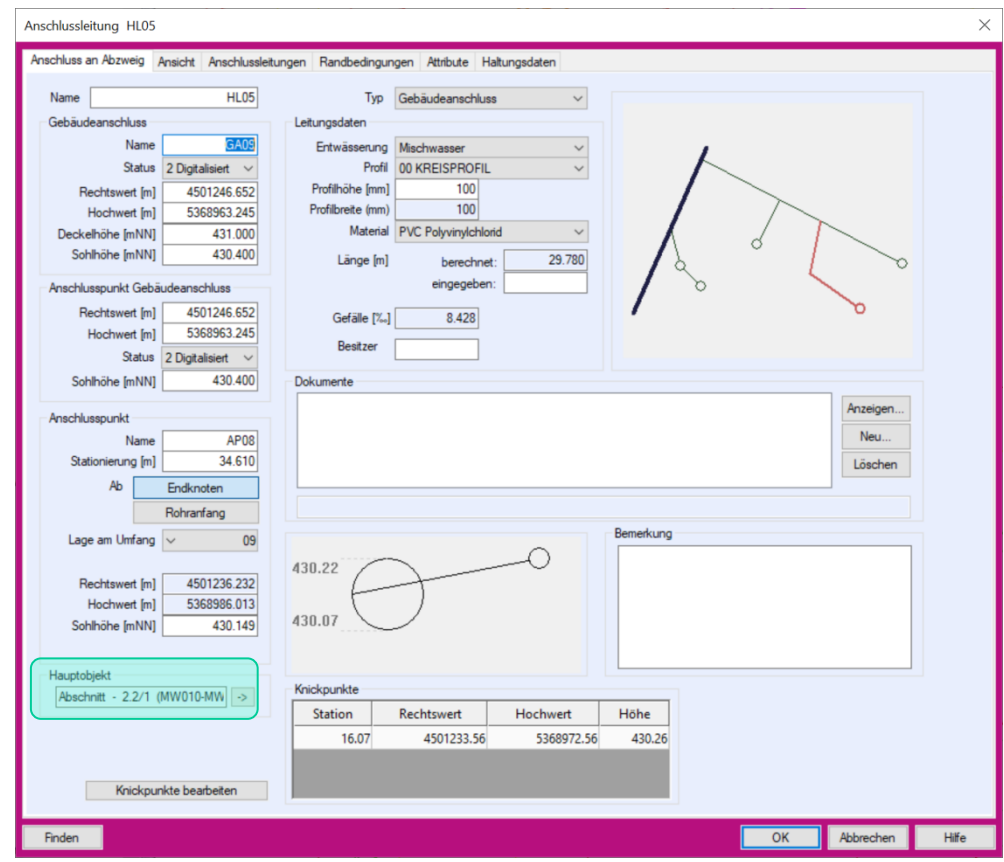

# tandler•com

# Importprotokoll im Grid

#### Importprotokoll bei ISYBAU XML und DWA M150 im Grid-Fenster

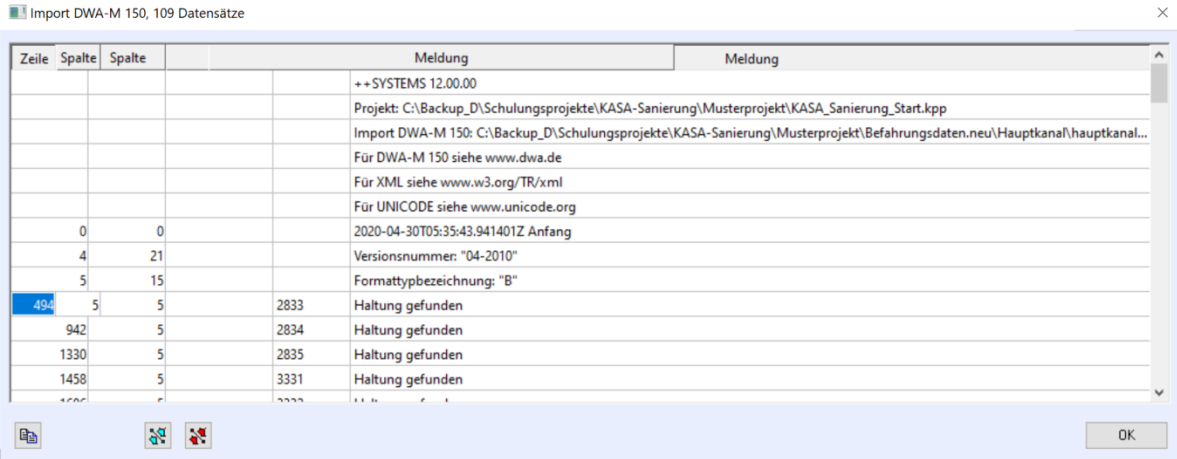

Zentrieren auf Objekt im Lageplan Markieren Eigenschaftendialog aufrufen Tabelle ins Clipboard

# tandler•com

# ISAR - nicht nur ein Vorfluter!

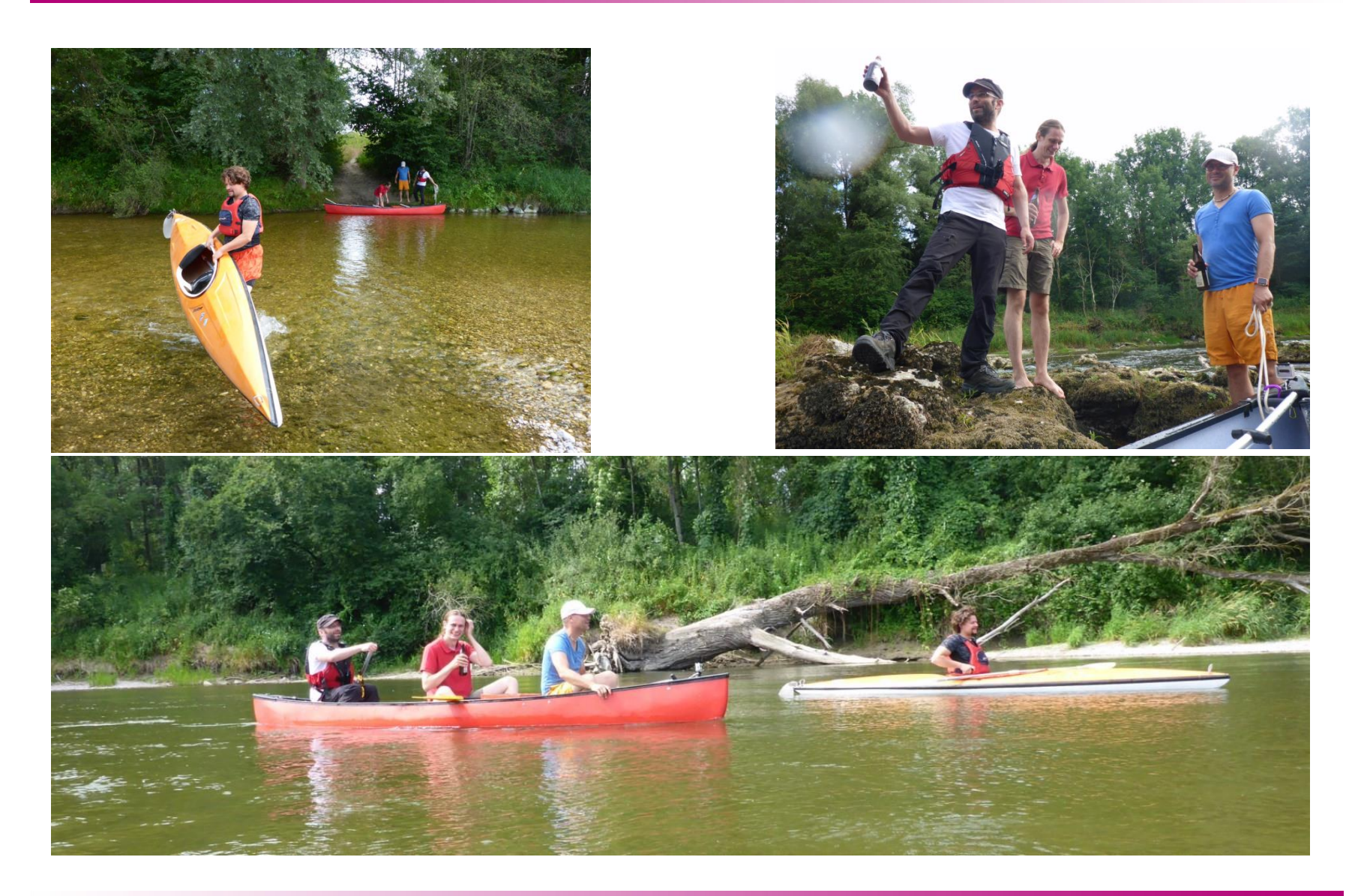

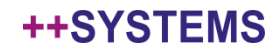